# ●委託者メモの登録(口座振替・集金代行)

データ伝送サービス(口座振替・集金代行)をご利用の場合は、委託者コードごとに任意の文言を登録す ることで、目的の委託者コードを特定しやすくなります。データ伝送サービス(口座振替・集金代行)を 利用しない場合は「委託者メモの変更」ボタンは表示されず、委託者メモを登録する必要はございません。

#### 手順**1** 業務を選択

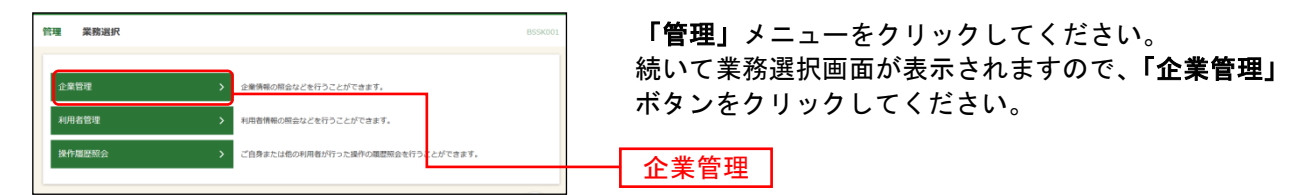

#### 手順**2** 作業内容を選択

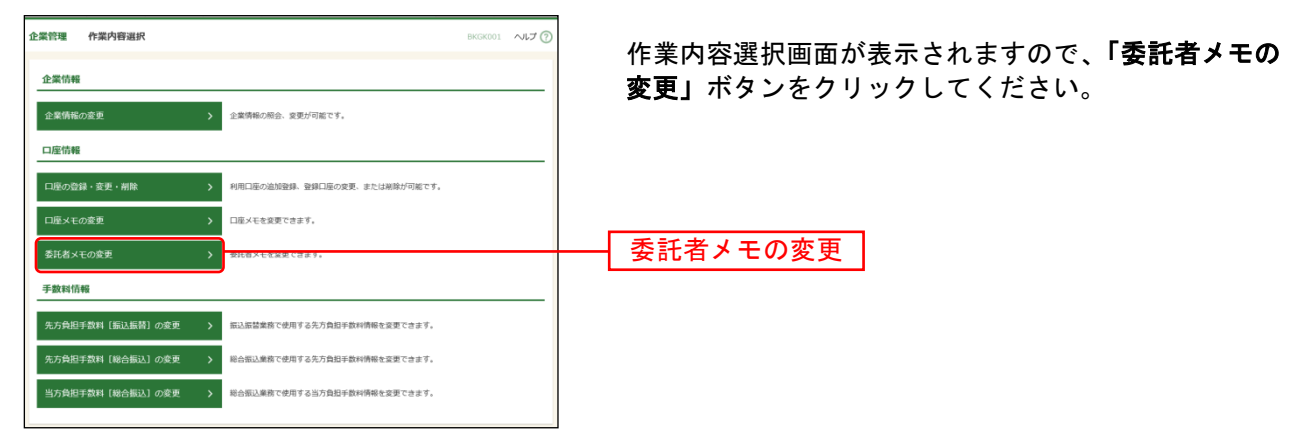

## 手順**3** 委託者メモを変更

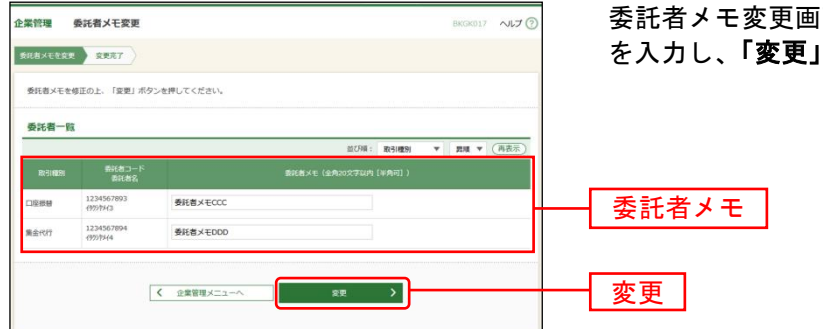

委託者メモ変更画面が表示されますので、「委託者メモ」 を入力し、「変更」ボタンをクリックしてください。

### 手順**4** 変更完了

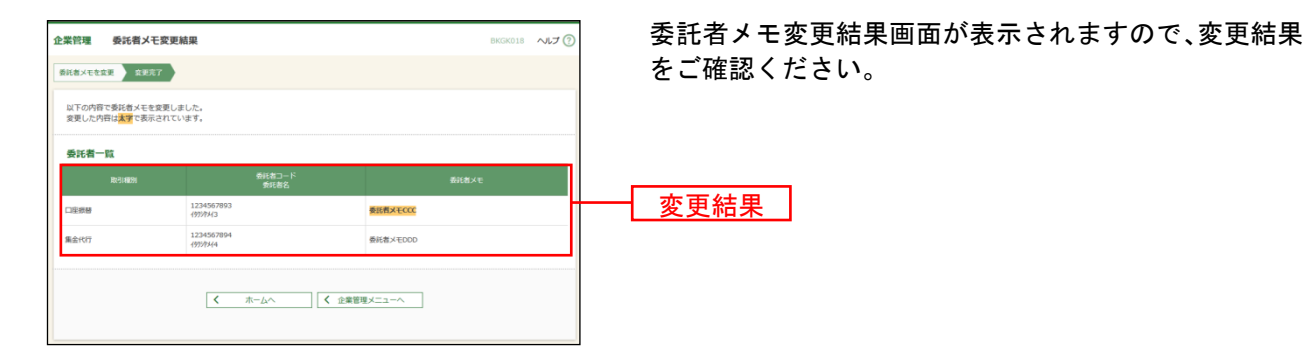